ISH METRO

#### The first step is to open DISH POS and click Articles

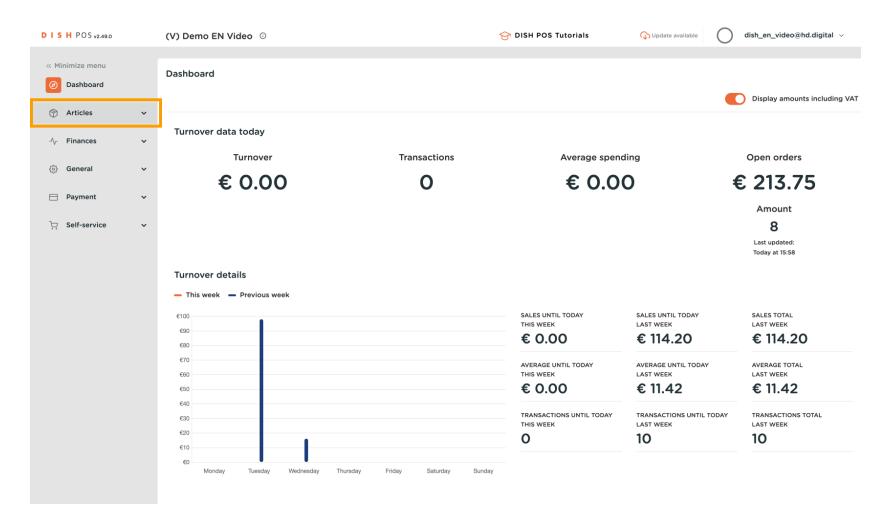

#### Click Time periods

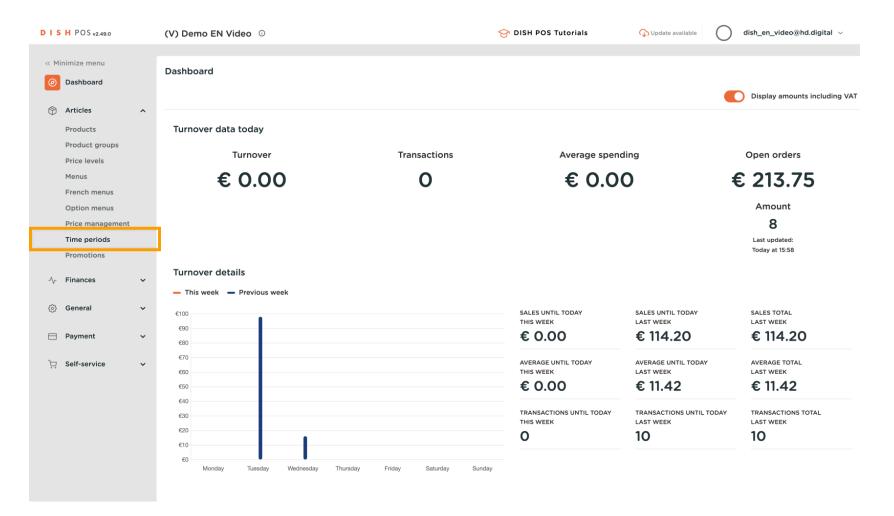

# Click Add time period

ISH by METRO

| D I S H POS v2.49.0           | (V) Demo EN Video 0           |                     | 😚 DISH P            | OS Tutorials    | 🕠 Update available  | dish_en_video@hd.digital $$ |
|-------------------------------|-------------------------------|---------------------|---------------------|-----------------|---------------------|-----------------------------|
|                               |                               |                     |                     |                 |                     |                             |
| « Minimize menu               | Time periods (1 time periods) |                     |                     |                 |                     |                             |
| <ul> <li>Dashboard</li> </ul> |                               |                     |                     |                 |                     |                             |
|                               |                               |                     |                     |                 | i≡ Show 50 vreco    | rds + Add time period       |
| Articles ^                    |                               |                     |                     |                 |                     |                             |
| Products                      | ID Name                       | Start               | End                 | Repetition type | Repetition interval | Repetition end datetime     |
| Product groups                | 🥟 💼 #1 Only Starter           | 22-08-2022 12:00:00 | 22-08-2022 17:00:00 | Day             | 1                   |                             |
| Price levels                  |                               |                     |                     | -               |                     |                             |
| Menus                         |                               |                     |                     |                 |                     |                             |
| French menus                  |                               |                     |                     |                 |                     |                             |
| Option menus                  |                               |                     |                     |                 |                     |                             |
| Price management              |                               |                     |                     |                 |                     |                             |
| Time periods                  |                               |                     |                     |                 |                     |                             |
| Promotions                    |                               |                     |                     |                 |                     |                             |
| -\/_ Finances 🗸               |                               |                     |                     |                 |                     |                             |
|                               |                               |                     |                     |                 |                     |                             |
| ිා General 🗸 🗸                |                               |                     |                     |                 |                     |                             |
|                               |                               |                     |                     |                 |                     |                             |
| Η Payment 🗸 🗸                 |                               |                     |                     |                 |                     |                             |
| 📜 Self-service 🗸              |                               |                     |                     |                 |                     |                             |
|                               |                               |                     |                     |                 |                     |                             |
|                               |                               |                     |                     |                 |                     |                             |
|                               |                               |                     |                     |                 |                     |                             |
|                               |                               |                     |                     |                 |                     |                             |
|                               |                               |                     |                     |                 |                     |                             |
|                               |                               |                     |                     |                 |                     |                             |
|                               |                               |                     |                     |                 |                     |                             |
|                               |                               |                     | 1                   |                 |                     |                             |

#### Click Name, enter a suitable name, such as "Lunch"

| Add Time period | Time period    |                                                                                                    |                                                                                              |                                                                                                    |                                                                                                    |                                                                                                    |                                                                                                    |                                                                                                    | close 🗙                                          |
|-----------------|----------------|----------------------------------------------------------------------------------------------------|----------------------------------------------------------------------------------------------|----------------------------------------------------------------------------------------------------|----------------------------------------------------------------------------------------------------|----------------------------------------------------------------------------------------------------|----------------------------------------------------------------------------------------------------|----------------------------------------------------------------------------------------------------|--------------------------------------------------|
| O Time period   | Name*          |                                                                                                    |                                                                                              |                                                                                                    |                                                                                                    |                                                                                                    |                                                                                                    |                                                                                                    |                                                  |
|                 | Period         |                                                                                                    | Calendar                                                                                     |                                                                                                    |                                                                                                    |                                                                                                    |                                                                                                    |                                                                                                    |                                                  |
|                 |                | All day                                                                                               | <                                                                                            |                                                                                                    |                                                                                                    | MARCH 2023                                                                                                    | 5                                                                                                    |                                                                                                    | >                                                |
|                 | Start*         | 📋 30-03-2023 🗸 🕓 16:00 IS A THURSDAY                                                                  |                                                                                              |                                                                                                    |                                                                                                    |                                                                                                    |                                                                                                    |                                                                                                    |                                                  |
|                 | Duration*      |                                                                                                    | Su                                                                                           | Мо                                                                                                    | Tu                                                                                                    | We                                                                                                    | Th                                                                                                    | Fr                                                                                                    | Sa                                               |
|                 | Bulation       |                                                                                                    | 26                                                                                           | 27                                                                                                    | 28                                                                                                    | 1                                                                                                    | 2                                                                                                    | 3                                                                                                    | 4                                                |
|                 |                | S repeatable                                                                                          | 5                                                                                            | 6                                                                                                    | 7                                                                                                    | 8                                                                                                    | 9                                                                                                    | 10                                                                                                    | 11                                               |
|                 | Identification |                                                                                                    | 12                                                                                           | 13                                                                                                    | 14                                                                                                    | 15                                                                                                    | 16                                                                                                    | 17                                                                                                    | 18                                               |
|                 |                |                                                                                                    | 19                                                                                           | 20                                                                                                    | 21                                                                                                    | 22                                                                                                    | 23                                                                                                    | 24                                                                                                    | 25                                               |
|                 | Your reference |                                                                                                    | 26                                                                                           | 27                                                                                                    | 28                                                                                                    | 29                                                                                                    | 30                                                                                                    | 31                                                                                                    | 1                                                |
|                 | ID             |                                                                                                    | Start                                                                                        |                                                                                                    |                                                                                                    | End                                                                                                    |                                                                                                    |                                                                                                    |                                                  |
|                 |                |                                                                                                    |                                                                                              |                                                                                                    |                                                                                                    |                                                                                                    |                                                                                                    |                                                                                                    |                                                  |
|                 |                |                                                                                                    |                                                                                              |                                                                                                    |                                                                                                    |                                                                                                    |                                                                                                    |                                                                                                    |                                                  |
|                 |                |                                                                                                    |                                                                                              |                                                                                                    |                                                                                                    |                                                                                                    |                                                                                                    |                                                                                                    |                                                  |
|                 |                |                                                                                                    |                                                                                              |                                                                                                    |                                                                                                    |                                                                                                    |                                                                                                    |                                                                                                    |                                                  |
|                 |                |                                                                                                    |                                                                                              |                                                                                                    |                                                                                                    |                                                                                                    |                                                                                                    |                                                                                                    |                                                  |
|                 |                |                                                                                                    |                                                                                              |                                                                                                    |                                                                                                    |                                                                                                    |                                                                                                    |                                                                                                    |                                                  |
|                 |                |                                                                                                    |                                                                                              |                                                                                                    |                                                                                                    |                                                                                                    |                                                                                                    |                                                                                                    |                                                  |
|                 |                |                                                                                                    |                                                                                              |                                                                                                    |                                                                                                    |                                                                                                    |                                                                                                    |                                                                                                    |                                                  |
|                 |                |                                                                                                    |                                                                                              |                                                                                                    |                                                                                                    | s                                                                                                    | ave and ad                                                                                                    | ld new                                                                                                    | Save                                             |
|                 | _              | Time period      Name*      Period      Start*      Duration*      Identification      Your reference | Start*     Period     All day     Start*     Duration*     Identification     Your reference | Time period     Period     Calendar     All day     Start*     30-03-2023     16:00     Is a THURSDAY     Su   Duration*     12   Identification   19   Your reference     10 | Image: Direction   Period   Period   Image: Direction   Image: Direction <th>Name*       Calendar         Period       Calendar         All day          Start*       30-03-2023 • • • • • • • • • • • • • • • • • • •</th> <th>Name       Calendar         Period       Calendar         Start*       30-03-2023       0 60:00       15 A THURSDAV       Su       Mo       Tu       More         Duration*       Is repeatable       15       6       7       8         Identification       19       20       21       22         Vour reference       26       27       28       29         D       Sart       Edentification       19       20       21       22         Vour reference       26       27       28       29       20       20       20       20       20       20       20       20       20       20       20       20       20       20       20       20       20       20       20       20       20       20       20       20       20       20       20       20       20       20       20       20       20       20       20       20       20       20       20       20       20       20       20       20       20       20       20       20       20       20       20       20       20       20       20       20       20       20       20<th>Nume       Calcular       Marcel 2023         Start*       30-03-2023       0 16:00       15 A THURSDAY         Duration*       Is repeatable       3       0         Identification       10       20       21       22       23         Your reference       26       27       28       29       20         Do       5       20       20       20       20       20         Your reference       26       27       28       29       20       20         Do       5       5       27       28       29       20       20         Nome       10       20       21       22       23       20       20       20       20       20       20       20       20       20       20       20       20       20       20       20       20       20       20       20       20       20       20       20       20       20       20       20       20       20       20       20       20       20       20       20       20       20       20       20       20       20       20       20       20       20       20       20       20&lt;</th><th>Nume       Calendar         Period       All day                                                                                                    </th></th> | Name*       Calendar         Period       Calendar         All day          Start*       30-03-2023 • • • • • • • • • • • • • • • • • • • | Name       Calendar         Period       Calendar         Start*       30-03-2023       0 60:00       15 A THURSDAV       Su       Mo       Tu       More         Duration*       Is repeatable       15       6       7       8         Identification       19       20       21       22         Vour reference       26       27       28       29         D       Sart       Edentification       19       20       21       22         Vour reference       26       27       28       29       20       20       20       20       20       20       20       20       20       20       20       20       20       20       20       20       20       20       20       20       20       20       20       20       20       20       20       20       20       20       20       20       20       20       20       20       20       20       20       20       20       20       20       20       20       20       20       20       20       20       20       20       20       20       20       20       20       20       20 <th>Nume       Calcular       Marcel 2023         Start*       30-03-2023       0 16:00       15 A THURSDAY         Duration*       Is repeatable       3       0         Identification       10       20       21       22       23         Your reference       26       27       28       29       20         Do       5       20       20       20       20       20         Your reference       26       27       28       29       20       20         Do       5       5       27       28       29       20       20         Nome       10       20       21       22       23       20       20       20       20       20       20       20       20       20       20       20       20       20       20       20       20       20       20       20       20       20       20       20       20       20       20       20       20       20       20       20       20       20       20       20       20       20       20       20       20       20       20       20       20       20       20       20       20&lt;</th> <th>Nume       Calendar         Period       All day                                                                                                    </th> | Nume       Calcular       Marcel 2023         Start*       30-03-2023       0 16:00       15 A THURSDAY         Duration*       Is repeatable       3       0         Identification       10       20       21       22       23         Your reference       26       27       28       29       20         Do       5       20       20       20       20       20         Your reference       26       27       28       29       20       20         Do       5       5       27       28       29       20       20         Nome       10       20       21       22       23       20       20       20       20       20       20       20       20       20       20       20       20       20       20       20       20       20       20       20       20       20       20       20       20       20       20       20       20       20       20       20       20       20       20       20       20       20       20       20       20       20       20       20       20       20       20       20       20< | Nume       Calendar         Period       All day |

# Select a Start date

ISH

by METRO

 $( \cap$ 

| D I S H POS v2.49.0           | Add Time period | Time period     |                                        |                 |                 |                 |            |                |                |           |  |  |  |
|-------------------------------|-----------------|-----------------|----------------------------------------|-----------------|-----------------|-----------------|------------|----------------|----------------|-----------|--|--|--|
| « Minimize menu               | O Time period   | Name* Lunch men | ame* Lunch menu                        |                 |                 |                 |            |                |                |           |  |  |  |
| <ul> <li>Dashboard</li> </ul> |                 | Period          |                                        | Calendar        |                 |                 |            |                |                |           |  |  |  |
| Articles                      |                 |                 | All day                                | <               |                 |                 | MARCH 2023 | τ              |                | >         |  |  |  |
| Products<br>Product grou      |                 | Start*          | 📋 30-03-2023 🗸 🕓 🕚 16:00 IS A THURSDAY |                 |                 |                 |            |                | _              |           |  |  |  |
| Price levels                  |                 | Duration*       |                                        | <b>Su</b><br>26 | <b>Mo</b><br>27 | <b>Tu</b><br>28 | <b>We</b>  | <b>Th</b><br>2 | <b>Fr</b><br>3 | <b>Sa</b> |  |  |  |
| Menus<br>French menus         |                 |                 | Is repeatable                          | 20              | 6               | 7               | 8          | 9              | 10             | 11        |  |  |  |
| Option menu:                  |                 |                 |                                        | 12              | 13              | 14              | 15         | 16             | 17             | 18        |  |  |  |
| Price manage<br>Time periods  |                 | Identification  |                                        | 19              | 20              | 21              | 22         | 23             | 24             | 25        |  |  |  |
| Promotions                    |                 | Your reference  |                                        | 26              | 27              | 28              | 29         | 30             | 31             | 1         |  |  |  |
| -√ Finances                   |                 | ID              |                                        | Start           |                 |                 | End        |                |                |           |  |  |  |
| ැිරි General                  |                 |                 |                                        |                 |                 |                 |            |                |                |           |  |  |  |
| 😑 Payment                     |                 |                 |                                        |                 |                 |                 |            |                |                |           |  |  |  |
| ्रि Self-service              |                 |                 |                                        |                 |                 |                 |            |                |                |           |  |  |  |
|                               |                 |                 |                                        |                 |                 |                 |            |                |                |           |  |  |  |
|                               |                 |                 |                                        |                 |                 |                 |            |                |                |           |  |  |  |
|                               |                 |                 |                                        |                 |                 |                 |            |                |                |           |  |  |  |
|                               |                 |                 |                                        |                 |                 |                 |            |                |                |           |  |  |  |
|                               |                 |                 |                                        |                 |                 |                 | Si         | ave and ac     | id new         | Save      |  |  |  |

### Enter the start time.

| DISH POS v2.49.0           | Add Time period | Time period     |                                     |          |    |    |            |            |        | close 🛞 |
|----------------------------|-----------------|-----------------|-------------------------------------|----------|----|----|------------|------------|--------|---------|
| « Minimize menu            | S Time period   | Name* Lunch mer | าน                                  |          |    |    |            |            |        |         |
| Ø Dashboard                |                 |                 |                                     |          |    |    |            |            |        |         |
| <b>A 1 1 1</b>             |                 | Period          |                                     | Calendar |    |    |            |            |        |         |
| Articles                   |                 |                 | All day                             | <        |    | I  | MARCH 2023 | 5          |        | >       |
| Products<br>Product grou   |                 | Start*          | 📋 04-04-2023 🗸 🕓 16:00 IS A TUESDAY |          |    |    |            |            |        |         |
| Price levels               |                 | Duration*       |                                     | Su       | Mo | Ти | We         | Th         | Fr     | Sa      |
| Menus                      |                 | Duration        |                                     | 26       | 27 | 28 | 1          | 2          | 3      | 4       |
| French menus               |                 |                 | Is repeatable                       | 5        | 6  | 7  | 8          | 9          | 10     | 11      |
| Option menu:               |                 |                 |                                     | 12       | 13 | 14 | 15         | 16         | 17     | 18      |
| Price manage               |                 | Identification  |                                     | 19       | 20 | 21 | 22         | 23         | 24     | 25      |
| Time periods<br>Promotions |                 | Your reference  |                                     | 26       | 27 | 28 | 29         | 30         | 31     | 1       |
|                            |                 | ID              |                                     |          |    |    |            |            |        |         |
| $-\sqrt{-}$ Finances       |                 |                 |                                     | Start    |    |    | End        |            |        |         |
| ැි General                 |                 |                 |                                     |          |    |    |            |            |        |         |
|                            |                 |                 |                                     |          |    |    |            |            |        |         |
| Payment                    |                 |                 |                                     |          |    |    |            |            |        |         |
| 🖳 Self-service             |                 |                 |                                     |          |    |    |            |            |        |         |
|                            |                 |                 |                                     |          |    |    |            |            |        |         |
|                            |                 |                 |                                     |          |    |    |            |            |        |         |
|                            |                 |                 |                                     |          |    |    |            |            |        |         |
|                            |                 |                 |                                     |          |    |    |            |            |        |         |
|                            |                 |                 |                                     |          |    |    |            |            |        |         |
|                            |                 |                 |                                     |          |    |    |            | ave and ad | ld naw | Course  |
|                            |                 |                 |                                     |          |    |    | Sa         | ave and ad | la new | Save    |

### • Enter the Duration

ISH

| D I S H POS v2.49.0          | Add Time period | Time period      |                                  |          |    |    |            |            |        | close 🛞 |
|------------------------------|-----------------|------------------|----------------------------------|----------|----|----|------------|------------|--------|---------|
| « Minimize menu              | S Time period   | Name* Lunch menu |                                  |          |    |    |            |            |        |         |
| Ø Dashboard                  |                 |                  |                                  |          |    |    |            |            |        |         |
| Articles                     |                 | Period           |                                  | Calendar |    |    |            |            |        |         |
|                              |                 | □ A              | All day                          | <        |    | 1  | MARCH 2023 | 5          |        | >       |
| Products<br>Product grou     |                 | Start*           | 04-04-2023 V (12:00 IS A TUESDAY |          |    | _  |            | _          | _      |         |
| Price levels                 |                 | Duration*        |                                  | Su       | Мо | Ти | We         | Th         | Fr     | Sa      |
| Menus                        |                 |                  |                                  | 26       | 27 | 28 | 1          | 2          | 3      | 4       |
| French menu                  |                 |                  | s repeatable                     | 5        | 6  | 7  | 8          | 9          | 10     | 11      |
| Option menu                  |                 |                  |                                  | 12       | 13 | 14 | 15         | 16         | 17     | 18      |
| Price manage<br>Time periods |                 | Identification   |                                  | 19       | 20 | 21 | 22         | 23         | 24     | 25      |
| Promotions                   |                 | Your reference   |                                  | 26       | 27 | 28 | 29         | 30         | 31     | 1       |
|                              |                 | ID               |                                  |          |    |    |            |            |        |         |
| $\sim$ Finances              |                 |                  |                                  | Start    |    |    | End        |            |        |         |
| දිංූි General                |                 |                  |                                  |          |    |    |            |            |        |         |
|                              |                 |                  |                                  |          |    |    |            |            |        |         |
| Payment                      |                 |                  |                                  |          |    |    |            |            |        |         |
| ेः Self-service              |                 |                  |                                  |          |    |    |            |            |        |         |
|                              |                 |                  |                                  |          |    |    |            |            |        |         |
|                              |                 |                  |                                  |          |    |    |            |            |        |         |
|                              |                 |                  |                                  |          |    |    |            |            |        |         |
|                              |                 |                  |                                  |          |    |    |            |            |        |         |
|                              |                 |                  |                                  |          |    |    |            |            |        |         |
|                              |                 |                  |                                  |          |    |    |            |            |        |         |
|                              |                 |                  |                                  |          |    |    | Si         | ave and ad | ld new | Save    |

#### • You can select hours, days or months

| DISH POS v2.49.0           | Add Time period | Time period     |           |                            |          |    |    |            |            | close 🗴 |      |
|----------------------------|-----------------|-----------------|-----------|----------------------------|----------|----|----|------------|------------|---------|------|
| « Minimize menu            | S Time period   | Name* Lunch men | u         |                            |          |    |    |            |            |         |      |
| Ø Dashboard                | _               |                 |           |                            |          |    |    |            |            |         |      |
| 🕅 Articles                 |                 | Period          |           |                            | Calendar |    |    |            |            |         |      |
| Products                   |                 |                 | All day   |                            | <        |    | 1  | MARCH 2023 | 3          |         | >    |
| Product grou               |                 | Start*          | 🖰 04-04-2 | 2023 V (12:00 IS A TUESDAY | Su       | Мо | Tu | We         | Th         | Fr      | Sa   |
| Price levels               |                 | Duration*       | 4         |                            |          |    |    |            |            |         |      |
| Menus                      |                 |                 |           |                            | 26       | 27 | 28 | 1          | 2          | 3       | 4    |
| French menu                | 1               |                 | Is repeat |                            | 5        | 6  | 7  | 8          | 9          | 10      | 11   |
| Option menu                |                 |                 |           | 📋 days                     | 12       | 13 | 14 | 15         | 16         | 17      | 18   |
| Price manage               | 8               | Identification  |           | 📋 months                   | 19       | 20 | 21 | 22         | 23         | 24      | 25   |
| Time periods<br>Promotions |                 | Your reference  |           |                            | 26       | 27 | 28 | 29         | 30         | 31      | 1    |
| Promotions                 |                 | ID              |           |                            |          |    |    |            |            |         |      |
| $\sim$ Finances            |                 |                 |           |                            | Start    |    |    | End        |            |         |      |
| ැබූ General                |                 |                 |           |                            |          |    |    |            |            |         |      |
| Selleral                   |                 |                 |           |                            |          |    |    |            |            |         |      |
| 📄 Payment                  |                 |                 |           |                            |          |    |    |            |            |         |      |
|                            |                 |                 |           |                            |          |    |    |            |            |         |      |
| 다. Self-service            |                 |                 |           |                            |          |    |    |            |            |         |      |
|                            |                 |                 |           |                            |          |    |    |            |            |         |      |
|                            |                 |                 |           |                            |          |    |    |            |            |         |      |
|                            |                 |                 |           |                            |          |    |    |            |            |         |      |
|                            |                 |                 |           |                            |          |    |    |            |            |         |      |
|                            |                 |                 |           |                            |          |    |    |            |            |         |      |
|                            |                 |                 |           |                            |          |    |    | Sa         | ave and ad | ld new  | Save |
|                            |                 |                 |           |                            |          |    |    |            |            |         |      |

# Enable 'Is repeatable'

ISH by METRO

| D I S H POS v2.49.0   | Add Time period | Time period     |     |                                  |         |    |    |            |            |        | close 🗙 |
|-----------------------|-----------------|-----------------|-----|----------------------------------|---------|----|----|------------|------------|--------|---------|
| « Minimize menu       | C Time period   | Name* Lunch mer | nu  |                                  |         |    |    |            |            |        |         |
| Ø Dashboard           |                 |                 |     |                                  |         |    |    |            |            |        |         |
| 0                     |                 | Period          |     |                                  | Calenda | r  |    |            |            |        |         |
| Articles              |                 |                 |     | day                              | <       |    |    | MARCH 2023 |            |        | >       |
| Products              |                 | Start*          | e o | 4-04-2023 V 🕓 12:00 IS A TUESDAY |         |    |    | MARCH 2023 | 2          |        | /       |
| Product group         |                 | Start           |     |                                  | Su      | Мо | Tu | We         | Th         | Fr     | Sa      |
| Price levels          |                 | Duration*       | 4   | O hours      ✓ TILL 16:00        | 26      | 27 | 28 | 1          | 2          | 3      | 4       |
| Menus<br>French menus |                 |                 |     |                                  | 5       | 6  | 7  | 8          | 9          | 10     | 11      |
| Option menus          |                 |                 |     | repeatable                       | 12      | 13 | 14 | 15         | 16         | 17     | 18      |
| Price manage          |                 | Identification  |     |                                  | 19      | 20 | 21 | 22         | 23         | 24     | 25      |
| Time periods          |                 | Your reference  |     |                                  |         |    |    |            |            |        |         |
| Promotions            |                 | four reference  |     |                                  | 26      | 27 | 28 | 29         | 30         | 31     | 1       |
| $\sim$ Finances       |                 | ID              |     |                                  | Start   |    |    | End        |            |        |         |
|                       |                 |                 |     |                                  |         |    |    |            |            |        |         |
| දිවූි General         |                 |                 |     |                                  |         |    |    |            |            |        |         |
| Payment               |                 |                 |     |                                  |         |    |    |            |            |        |         |
|                       |                 |                 |     |                                  |         |    |    |            |            |        |         |
| 다. Self-service       |                 |                 |     |                                  |         |    |    |            |            |        |         |
|                       |                 |                 |     |                                  |         |    |    |            |            |        |         |
|                       |                 |                 |     |                                  |         |    |    |            |            |        |         |
|                       |                 |                 |     |                                  |         |    |    |            |            |        |         |
|                       |                 |                 |     |                                  |         |    |    |            |            |        |         |
|                       |                 |                 |     |                                  |         |    |    |            |            |        |         |
|                       |                 |                 |     |                                  |         |    |    |            | ive and ad | d nous |         |
|                       |                 |                 |     |                                  |         |    |    | Sa         | ive and ad | anew   | Save    |

### Repeat every: 1

| D I S H POS v2.49.0          | Add Time period | Time period                      |                      |          |    |    |           |            |        | close 🛞  |
|------------------------------|-----------------|----------------------------------|----------------------|----------|----|----|-----------|------------|--------|----------|
| « Minimize menu              | S Time period   | Name* Lunch me                   | nu                   |          |    |    |           |            |        |          |
| Ø Dashboard                  |                 | Period                           |                      | Calendar |    |    |           |            |        |          |
| Articles Products            |                 |                                  | All day              | <        |    |    | MARCH 202 | 3          |        | >        |
| Product group                |                 | Start*                           | (12:00) IS A TUESDAY | Su       | Мо | Tu | We        | Th         | Fr     | Sa       |
| Price levels<br>Menus        |                 | Duration*                        | 4                    | 26       | 27 | 28 | 1         | 2          | 3      | 4        |
| French menus<br>Option menus |                 |                                  | ✓ Is repeatable      | 5        | 6  | 7  | 8         | 9          | 10     | 11<br>18 |
| Price manage<br>Time periods |                 | Repeat every*<br>Stop repeat     |                      | 19       | 20 | 21 | 22        | 23         | 24     | 25       |
| Promotions                   |                 |                                  | N V                  | 26       | 27 | 28 | 29        | 30         | 31     | 1        |
| $\sim$ Finances              |                 | Identification<br>Your reference |                      | Start    |    |    | End       | I          |        |          |
| ැිා General                  |                 | ID                               |                      |          |    |    |           |            |        |          |
| - Payment                    |                 |                                  |                      |          |    |    |           |            |        |          |
| ិ្ញ Self-service             |                 |                                  |                      |          |    |    |           |            |        |          |
|                              |                 |                                  |                      |          |    |    |           |            |        |          |
|                              |                 |                                  |                      |          |    |    |           |            |        |          |
|                              |                 |                                  |                      |          |    |    |           |            |        |          |
|                              |                 |                                  |                      |          |    |    | s         | ave and ac | dd new | Save     |

Select days

ISH

by METRO

 $( \cap$ 

| DISH POS v2.49.0             | Add Time period | Time period     |                                     |          |          |          |           |            |          | close 🗴  |
|------------------------------|-----------------|-----------------|-------------------------------------|----------|----------|----------|-----------|------------|----------|----------|
| « Minimize menu              | S Time period   | Name* Lunch mer | nu                                  |          |          |          |           |            |          |          |
| Ø Dashboard                  |                 | Period          |                                     | Calendar |          |          |           |            |          |          |
| Articles Products            |                 |                 | All day                             | <        |          |          | MARCH 202 | 3          |          | >        |
| Product group                |                 | Start*          | 🖰 04-04-2023 🗸 🕚 12:00 IS A TUESDAY | Su       | Мо       | Tu       | We        | Th         | Fr       | Sa       |
| Price levels<br>Menus        |                 | Duration*       | 4 <sup>(℃</sup> hours ∨ TILL 16:00  | 26       | 27       | 28       | 1         | 2          | 3        | 4        |
| French menus                 |                 |                 | ✓ Is repeatable                     | 5        | 6        | 7        | 8         | 9          | 10       | 11       |
| Option menus<br>Price manage |                 | Repeat every*   | 1                                   | 12       | 13<br>20 | 14<br>21 | 15<br>22  | 16<br>23   | 17<br>24 | 18<br>25 |
| Time periods<br>Promotions   |                 | Stop repeat     | N V                                 | 26       | 27       | 28       | 29        | 30         | 31       | 1        |
| -√- Finances                 |                 | Identification  |                                     | Start    |          |          | Enc       | 1          |          |          |
| ැති General                  |                 | Your reference  |                                     |          |          |          |           |            |          |          |
|                              |                 | ID              |                                     |          |          |          |           |            |          |          |
| Payment                      |                 |                 |                                     |          |          |          |           |            |          |          |
| ិ្ជ Self-service             |                 |                 |                                     |          |          |          |           |            |          |          |
|                              |                 |                 |                                     |          |          |          |           |            |          |          |
|                              |                 |                 |                                     |          |          |          |           |            |          |          |
|                              |                 |                 |                                     |          |          |          |           |            |          |          |
|                              |                 |                 |                                     |          |          |          | s         | ave and ad | ld new   | Save     |

Click days

ISH

by METRO

 $( \cap$ 

| D I S H POS v2.49.0           | Add Time period | Time period      |                                         |          |         |         |            |            |        | close 🛞 |
|-------------------------------|-----------------|------------------|-----------------------------------------|----------|---------|---------|------------|------------|--------|---------|
| « Minimize menu               | C Time period   | Name* Lunch menu |                                         |          |         |         |            |            |        |         |
| <ul> <li>Dashboard</li> </ul> |                 | Period           |                                         | Calendar |         |         |            |            |        |         |
| Articles                      |                 |                  | All day                                 | <        |         | I       | MARCH 2023 | 3          |        | >       |
| Product grou                  |                 |                  | 🖰 04-04-2023 🗸 🕑 12:00 IS A TUESDAY     | Su       | Мо      | Tu      | We         | Th         | Fr     | Sa      |
| Price levels<br>Menus         |                 | Duration*        | 4 () hours ~ TILL 16:00                 | 26       | 27      | 28      | 1          | 2          | 3      | 4       |
| French menus<br>Option menus  |                 |                  | 3 Is repeatable                         | 5        | 6<br>13 | 7<br>14 | 8          | 9          | 10     | 11      |
| Price manage<br>Time periods  |                 |                  | 1 A A A A A A A A A A A A A A A A A A A | 19       | 20      | 21      | 22         | 23         | 24     | 25      |
| Promotions                    |                 |                  | N V days weeks                          | 26       | 27      | 28      | 29         | 30         | 31     | 1       |
| -√ Finances                   |                 | Identification   | years                                   | Start    |         |         | End        |            |        |         |
| දිටුි General                 |                 | Your reference   |                                         |          |         |         |            |            |        |         |
| Payment                       |                 |                  |                                         |          |         |         |            |            |        |         |
| ेः Self-service               |                 |                  |                                         |          |         |         |            |            |        |         |
|                               |                 |                  |                                         |          |         |         |            |            |        |         |
|                               |                 |                  |                                         |          |         |         |            |            |        |         |
|                               |                 |                  |                                         |          |         |         |            |            |        |         |
|                               |                 |                  |                                         |          |         |         | G          | ave and ad | id now | Save    |
|                               |                 |                  |                                         |          |         |         | 58         | ave and ad | id new | Save    |

### Stop repeat Never

ISH by METRO

| D I S H POS v2.49.0           | Add Time period | Time period     |                                     |          |          |          |            |            |          | close 🛞 |
|-------------------------------|-----------------|-----------------|-------------------------------------|----------|----------|----------|------------|------------|----------|---------|
| « Minimize menu               | C Time period   | Name* Lunch mer | nu                                  |          |          |          |            |            |          |         |
| Ø Dashboard                   |                 | Period          |                                     | Calendar |          |          |            |            |          |         |
| Articles Products             |                 |                 | All day                             | <        |          | 1        | MARCH 2023 | 3          |          | >       |
| Product group<br>Price levels |                 | Start*          | 📋 04-04-2023 🗸 🕚 12:00 IS A TUESDAY | Su       | Мо       | Tu       | We         | Th         | Fr       | Sa      |
| Menus                         |                 | Duration*       | 4 🕚 hours 🗸 TILL 16:00              | 26       | 27<br>6  | 28<br>7  | 1          | 2<br>9     | 3<br>10  | 4       |
| French menus<br>Option menus  |                 | Repeat every*   | ✓ Is repeatable     1   days   ✓    | 12       | 13       | 14       | 8          | 16         | 10       | 11      |
| Price manage<br>Time periods  |                 | Stop repeat     | N 🔽                                 | 19<br>26 | 20<br>27 | 21<br>28 | 22<br>29   | 23<br>30   | 24<br>31 | 25      |
| Promotions<br>-\/- Finances   |                 | Identification  |                                     | Start    |          | 2.0      | End        |            | 51       |         |
| ති General                    |                 | Your reference  |                                     | Start    |          |          | Ellu       | 1          |          |         |
| Payment                       |                 | ID              |                                     |          |          |          |            |            |          |         |
| 고 Self-service                |                 |                 |                                     |          |          |          |            |            |          |         |
|                               |                 |                 |                                     |          |          |          |            |            |          |         |
|                               |                 |                 |                                     |          |          |          |            |            |          |         |
|                               |                 |                 |                                     |          |          |          |            |            |          |         |
|                               |                 |                 |                                     |          |          |          | sa         | ave and ad | ld new   | Save    |

Click Save

ISH

by METRO

| D I S H POS v2.49.0           | Add Time period | Time period     |                                                                                                    |          |          |          |           |            |          | close 🛞 |
|-------------------------------|-----------------|-----------------|----------------------------------------------------------------------------------------------------|----------|----------|----------|-----------|------------|----------|---------|
| « Minimize menu               | O Time period   | Name* Lunch mer | nu                                                                                                    |          |          |          |           |            |          |         |
| Ø Dashboard                   |                 | Period          |                                                                                                    | Calendar |          |          |           |            |          |         |
| Articles Products             |                 |                 | All day                                                                                                    | <        |          |          | MARCH 202 | 3          |          | >       |
| Product group<br>Price levels |                 | Start*          | <ul> <li>☐ 04-04-2023 ✓</li> <li>④ 12:00 IS A TUESDAY</li> <li>4</li> <li>④ hours ✓</li> <li>TILL 16:00</li> </ul> | Su       | Мо       | Tu       | We        | Th         | Fr       | Sa      |
| Menus<br>French menus         |                 |                 | S is repeatable                                                                                                    | 26<br>5  | 27<br>6  | 28<br>7  | 1<br>8    | 2<br>9     | 3<br>10  | 4       |
| Option menus<br>Price manage  |                 | Repeat every*   | 1 days v                                                                                                    | 12       | 13       | 14       | 15        | 16         | 17       | 18      |
| Time periods<br>Promotions    |                 | Stop repeat     | N V                                                                                                    | 19<br>26 | 20<br>27 | 21<br>28 | 22<br>29  | 23<br>30   | 24<br>31 | 25      |
| -\∕- Finances                 |                 | Identification  |                                                                                                    | Start    |          |          | End       |            |          |         |
| ôゔ General                    |                 | Your reference  |                                                                                                    |          |          |          |           |            |          |         |
| E Payment                     |                 |                 |                                                                                                    |          |          |          |           |            |          |         |
| ិ្ជ្ Self-service             |                 |                 |                                                                                                    |          |          |          |           |            |          |         |
|                               |                 |                 |                                                                                                    |          |          |          |           |            |          |         |
|                               |                 |                 |                                                                                                    |          |          |          |           |            |          |         |
|                               |                 |                 |                                                                                                    |          |          |          | s         | ave and ad | ld new   | Save    |

### Now we create the Lunch, via Menus

| DIS | H POS v2.49.0                                                                                           |   | (V) D | emo l | EN Vid    | eo 0                 |                              | 分 ЫЗН                      | POS Tutorials          | 🕠 Update available | 0                 | dish_en_video@hd.digital $$ |
|-----|----------------------------------------------------------------------------------------------------|---|-------|-------|-----------|----------------------|------------------------------|----------------------------|------------------------|--------------------|-------------------|-----------------------------|
| Ø   | nimize menu<br>Dashboard                                                                                | · | Time  | perio | ods (2 ti | me periods)          |                              |                            |                        | i <u>≡</u> Show    | <b>50 ∨</b> recor | ds + Add time period        |
|     | Products<br>Product groups                                                                              | ^ | 0     | Ē     | ID<br>#1  | Name<br>Only Starter | Start<br>22-08-2022 12:00:00 | End<br>22-08-2022 17:00:00 | Repetition type<br>Day | Repetition interv  | al                | Repetition end datetime     |
|     | Price levels<br>Menus<br>French menus<br>Option menus<br>Price management<br>Time periods<br>Promotions |   | 0     | Ē     | #2        | Lunch menu           | 04-04-2023 12:00:00          | 04-04-2023 16:00:00        | Day                    | 1                  |                   |                             |
|     |                                                                                                    | ~ |       |       |           |                      |                              |                            |                        |                    |                   |                             |
|     |                                                                                                    | * |       |       |           |                      |                              |                            |                        |                    |                   |                             |
|     |                                                                                                    |   |       |       |           |                      |                              |                            |                        |                    |                   |                             |
|     |                                                                                                    |   |       |       |           |                      |                              | 1                          |                        |                    |                   |                             |

### Click Add menu

ISH METRO

| D I S H POS v2.49.0           | (V) Demo EN Video 💿                                      | 😚 DISH POS Tutorials                                       | ↓ Update available                                                                                 |
|-------------------------------|----------------------------------------------------------|------------------------------------------------------------|----------------------------------------------------------------------------------------------------|
|                               |                                                          |                                                            |                                                                                                    |
| « Minimize menu               | Menus                                                    |                                                            |                                                                                                    |
| <ul> <li>Dashboard</li> </ul> |                                                          |                                                            | Show your reference + Add menu                                                                     |
| Articles ^                    |                                                          |                                                            | Products                                                                                           |
| Products                      | Menus                                                    | Selected menu                                              | Products                                                                                           |
| Product groups                | Enterprise menu     Store menu                           | Create a subfolder? This can be done easily by dragging an | Add products or product groups to menu cards by dragging                                           |
| Price levels                  | A derived menu is placed under the menu from which it is | existing folder on another folder.                         | them on the desired card. Do you want to drag multiple products                                    |
| Menus                         | derived                                                  | A reference to a product group is indicated with an *      | into one group at a time? Then select multiple products and drag<br>them to the desired (sub)menu. |
| French menus                  | O Type to search                                         |                                                            | chem to the desired (sub)menu.                                                                     |
| Option menus                  | Q Type to search                                         | No results found                                           |                                                                                                    |
| Price management              | ✓ ● Menukaart                                            |                                                            |                                                                                                    |
| Time periods                  |                                                          |                                                            |                                                                                                    |
| Promotions                    |                                                          |                                                            |                                                                                                    |
| √ Finances ✓                  |                                                          |                                                            |                                                                                                    |
|                               |                                                          |                                                            |                                                                                                    |
| රිූි General 🗸 🗸              |                                                          |                                                            |                                                                                                    |
|                               |                                                          |                                                            |                                                                                                    |
| E Payment V                   |                                                          |                                                            |                                                                                                    |
| 🗁 Self-service 🗸              |                                                          |                                                            |                                                                                                    |
| ••                            |                                                          |                                                            |                                                                                                    |
|                               |                                                          |                                                            |                                                                                                    |
|                               |                                                          |                                                            |                                                                                                    |
|                               |                                                          |                                                            |                                                                                                    |
|                               |                                                          |                                                            |                                                                                                    |
|                               |                                                          |                                                            |                                                                                                    |
|                               |                                                          |                                                            |                                                                                                    |
|                               |                                                          |                                                            |                                                                                                    |

# Enter a Name: Lunch menu

| DISH POS v2.49.0                 | (V) Demo EN Video 💿               |                                          | Add menu | Menu            | CLOSE 🛞 |
|----------------------------------|-----------------------------------|------------------------------------------|----------|-----------------|---------|
| « Minimize menu    Ø Dashboard   | Menus                             |                                          | 🎯 Menu   | Name*           | on      |
| Articles                         | Menus                             | Selected mer                             |          | Is derived menu |         |
| Product groups                   | Enterprise menu     Store menu    | Create a subfolde                        |          | Base menu       | None    |
| Price levels<br>Menus            |                                   | existing folder on<br>A reference to a p |          | Store           | None ~  |
| French menus<br>Option menus     | Q Type to search                  | No results found                         |          | Identification  |         |
| Price management<br>Time periods | <ul> <li>✓ ● Menukaart</li> </ul> |                                          |          | Your reference  |         |
| Promotions                       |                                   |                                          |          | ID              |         |
| $-\sqrt{r}$ Finances $\sim$      |                                   |                                          |          |                 |         |
| ô General 🗸 🗸                    |                                   |                                          |          |                 |         |
| 🗁 Payment 🗸 🗸                    |                                   |                                          |          |                 |         |
| . Self-service 🗸 🗸               |                                   |                                          |          |                 |         |
|                                  |                                   |                                          |          |                 |         |
|                                  |                                   |                                          |          |                 |         |
|                                  |                                   |                                          |          |                 |         |
|                                  |                                   |                                          |          |                 | Save    |
|                                  |                                   |                                          |          |                 |         |

#### Enable 'is derived menu' and select the Base menu.

| DISH POS v2.49.0                                                                                                    | (V) Demo EN Video ©                                                                                                    |                                                                                                   | Add menu | Menu                                                                                           | CLOSE 🛞 |
|----------------------------------------------------------------------------------------------------|----------------------------------------------------------------------------------------------------|---------------------------------------------------------------------------------------------------|----------|------------------------------------------------------------------------------------------------|---------|
| « Minimize menu<br>Ø Dashboard                                                                                                    | Menus                                                                                                    |                                                                                                   | 🛞 Menu   | Name* Lunch menu                                                                               |         |
| Articles        Products     Product groups       Price levels     Price levels       Kenus     French menus       Option menus     Price management       Time periods     Time periods | Menus         • Enterprise menu       • Store menu         A derived menu is placed under the menu from which it is derived         Q       Type to search         ~ • Menukaart $\ell$ © 1 | Selected men<br>Create a subfolde<br>existing folder or<br>A reference to a p<br>No results found |          | Numbers/Descripti<br>Is derived menu<br>Base menu<br>Store<br>Identification<br>Your reference | None    |
| Promotions小Finances↓General↓Payment↓Self-service                                                                                                    |                                                                                                    |                                                                                                   |          |                                                                                                |         |
|                                                                                                    |                                                                                                    |                                                                                                   |          |                                                                                                | Save    |

### Select Menukaart

| DISH POS v2.49.0                                 | (V) Demo EN Video 0                                                                                   |                                                               | Add menu | Menu                          | close 🛞              |
|--------------------------------------------------|----------------------------------------------------------------------------------------------------|---------------------------------------------------------------|----------|-------------------------------|----------------------|
| « Minimize menu<br>② Dashboard                   | Menus                                                                                                 |                                                               | 🛞 Menu   | Name* Lunch menu              |                      |
| Articles ^ Products                              | Menus                                                                                                 | Selected me                                                   |          | Numbers/Description           | None                 |
| Product groups<br>Price levels<br>Menus          | • Enterprise menu • Store menu<br>A derived menu is placed under the menu from which it is<br>derived | Create a subfolde<br>existing folder on<br>A reference to a p |          | Store                         | Menukaart<br>Webshop |
| French menus<br>Option menus<br>Price management | Q Type to search<br>∨ ● Menukaart 27 To 10                                                            | No results found                                              |          | Identification Your reference |                      |
| Time periods<br>Promotions<br>小∕r Finances ✓     |                                                                                                    |                                                               |          | ID                            |                      |
| ③ General 🗸 🗸                                    |                                                                                                    |                                                               |          |                               |                      |
| Payment V                                        |                                                                                                    |                                                               |          |                               |                      |
|                                                  |                                                                                                    |                                                               |          |                               |                      |
|                                                  |                                                                                                    |                                                               |          |                               |                      |
|                                                  |                                                                                                    |                                                               |          |                               | Save                 |

# • At Store you select None

| DISH POS v2.49.0                   | (V) Demo EN Video 💿            |                  | Add menu  | Menu                | CLOSE                 |     |
|------------------------------------|--------------------------------|------------------|-----------|---------------------|-----------------------|-----|
| « Minimize menu<br>Ø Dashboard     | Menus                          |                  | lenu Menu | Name* Lunch menu    |                       |     |
|                                    |                                |                  |           | Numbers/Description | on                    |     |
| Articles     Articles     Products | Menus                          | Selected me      |           | 🕑 Is derived menu   |                       |     |
| Product groups                     | Enterprise menu     Store menu |                  |           | Base menu           | Menukaart             | × ~ |
| Price levels                       |                                |                  |           | Store               | None                  | ^   |
| Menus<br>French menus              |                                |                  |           | Identification      | None                  |     |
| Option menus                       | Q Type to search               | No results found |           | Your reference      | HD Video Demo English | _   |
| Price management<br>Time periods   | ✓ ● Menukaart                  |                  |           | ID                  |                       |     |
| Promotions                         |                                |                  |           |                     |                       |     |
| $\sim$ Finances $\sim$             |                                |                  |           |                     |                       |     |
| ý General 🗸 🗸                      |                                |                  |           |                     |                       |     |
| 🚍 Payment 🗸 🗸                      |                                |                  |           |                     |                       |     |
| 📜 Self-service 🗸                   |                                |                  |           |                     |                       |     |
|                                    |                                |                  |           |                     |                       |     |
|                                    |                                |                  |           |                     |                       |     |
|                                    |                                |                  |           |                     |                       |     |
|                                    |                                |                  |           |                     |                       |     |
|                                    |                                |                  |           |                     | Sav                   | e   |

Click Save

ISH

by METRO

 $( \cap$ 

| DISH POS v2.49.0                                                                                                    | (V) Demo EN Video 💿                                                                                                    |                                                                                                | Add menu | Menu                                | close 🗴                 |
|----------------------------------------------------------------------------------------------------|----------------------------------------------------------------------------------------------------|------------------------------------------------------------------------------------------------|----------|-------------------------------------|-------------------------|
| « Minimize menu<br>@ Dashboard                                                                                                    | Menus                                                                                                    |                                                                                                | 🎯 Menu   | Name* Lunch menu Numbers/Descriptic | on                      |
| NArticlesAProductsProduct groupsFProduct groupsPrice levelsFMenusFrench menusFOption menusPrice managementFPrice managementFFTime periodsPFPomotionsPFImagementSelf-serviceImagementImagementSelf-serviceImagementImagementSelf-serviceImagementImagementSelf-serviceImagementImagementImagementImagementImagementSelf-serviceImagementImagementSelf-serviceImagementImagement </td <td>Menus   • Enterprise menu   • derived menu is placed under the menu from which it is derived   Q   Type to search   • • Menukaart</td> <td>Selected men<br/>Create a subfold<br/>existing folder on<br/>A reference to a<br/>No results found</td> <td></td> <td>Numbers/Description</td> <td>Menukaart X V<br/>None V</td> | Menus   • Enterprise menu   • derived menu is placed under the menu from which it is derived   Q   Type to search   • • Menukaart | Selected men<br>Create a subfold<br>existing folder on<br>A reference to a<br>No results found |          | Numbers/Description                 | Menukaart X V<br>None V |
|                                                                                                    |                                                                                                    |                                                                                                |          |                                     | Save                    |

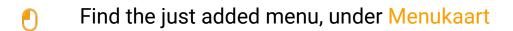

| DIS  | H POS v2.49.0    |   | (V) Demo EN Video 🛈                                      | 😚 DISH POS Tutorials                                       | Opdate available Opdate available dish_en_video@hd.digital ∨                                    |
|------|------------------|---|----------------------------------------------------------|------------------------------------------------------------|-------------------------------------------------------------------------------------------------|
|      |                  |   |                                                          |                                                            |                                                                                                 |
| « Mi | nimize menu      |   | Menus                                                    |                                                            |                                                                                                 |
| Ø    | Dashboard        |   |                                                          |                                                            | Show your reference + Add menu                                                                  |
|      | Articles         |   |                                                          |                                                            | Show your reference Add menu                                                                    |
| Ŷ    |                  | ^ | Menus                                                    | Selected menu                                              | Products                                                                                        |
|      | Products         |   |                                                          |                                                            |                                                                                                 |
|      | Product groups   |   | Enterprise menu     Store menu                           | Create a subfolder? This can be done easily by dragging an | Add products or product groups to menu cards by dragging                                        |
|      | Price levels     |   | A derived menu is placed under the menu from which it is | existing folder on another folder.                         | them on the desired card. Do you want to drag multiple products                                 |
|      | Menus            |   | derived                                                  | A reference to a product group is indicated with an *      | into one group at a time? Then select multiple products and drag them to the desired (sub)menu. |
|      | French menus     |   | Q Type to search                                         |                                                            |                                                                                                 |
|      | Option menus     |   |                                                          | No results found                                           |                                                                                                 |
|      | Price management |   | Menukaart 🧷 🔂 🛍                                          |                                                            |                                                                                                 |
|      | Time periods     |   |                                                          |                                                            |                                                                                                 |
|      | Promotions       |   |                                                          |                                                            |                                                                                                 |
| ~~   | Finances         | ~ |                                                          |                                                            |                                                                                                 |
|      |                  |   |                                                          |                                                            |                                                                                                 |
| £63  | General          | ~ |                                                          |                                                            |                                                                                                 |
|      |                  |   |                                                          |                                                            |                                                                                                 |
|      | Payment          | ~ |                                                          |                                                            |                                                                                                 |
|      | Self-service     | ~ |                                                          |                                                            |                                                                                                 |
| ];   |                  |   |                                                          |                                                            |                                                                                                 |
|      |                  |   |                                                          |                                                            |                                                                                                 |
|      |                  |   |                                                          |                                                            |                                                                                                 |
|      |                  |   |                                                          |                                                            |                                                                                                 |
|      |                  |   |                                                          |                                                            |                                                                                                 |
|      |                  |   |                                                          |                                                            |                                                                                                 |
|      |                  |   |                                                          |                                                            |                                                                                                 |
|      |                  |   |                                                          |                                                            |                                                                                                 |

### Click Lunch menu

ISH METRO

| DISH POS v2.49.0               |   | (V) Demo EN Video 🕕                          |                         | 😚 DISH POS Tutorials                                       | ↔ Update available                                                                                                    |
|--------------------------------|---|----------------------------------------------|-------------------------|------------------------------------------------------------|----------------------------------------------------------------------------------------------------|
|                                |   |                                              |                         |                                                            |                                                                                                    |
| « Minimize menu                |   | Menus                                        |                         |                                                            |                                                                                                    |
| <ul> <li>Dashboard</li> </ul>  |   |                                              |                         |                                                            | Show your reference + Add menu                                                                                                    |
| Articles                       | ^ |                                              |                         |                                                            |                                                                                                    |
|                                | ~ | Menus                                        |                         | Selected menu                                              | Products                                                                                                    |
| Products                       |   |                                              |                         |                                                            |                                                                                                    |
| Product groups<br>Price levels |   | Enterprise menu     Store menu               |                         | Create a subfolder? This can be done easily by dragging an | Add products or product groups to menu cards by dragging                                                                            |
| Menus                          |   | A derived menu is placed under th<br>derived | e menu from which it is | existing folder on another folder.                         | them on the desired card. Do you want to drag multiple products<br>into one group at a time? Then select multiple products and drag |
| French menus                   |   |                                              |                         | A reference to a product group is indicated with an *      | them to the desired (sub)menu.                                                                                                    |
| Option menus                   |   | Q Type to search                             |                         |                                                            |                                                                                                    |
| Price managemen                | t |                                              |                         | No results found                                           |                                                                                                    |
| Time periods                   |   | ∧ ● Menukaart                                | √ ℃ 前                   |                                                            |                                                                                                    |
| Promotions                     |   | Webshop                                      | ∥ 佔 値                   |                                                            |                                                                                                    |
|                                |   | Lunch menu                                   | 2 ℃ ⊕                   |                                                            |                                                                                                    |
| -√ Finances                    | ~ |                                              |                         |                                                            |                                                                                                    |
| ැු General                     | ~ |                                              |                         |                                                            |                                                                                                    |
| 6 <sub>0</sub> 0               |   |                                              |                         |                                                            |                                                                                                    |
| Payment                        | ~ |                                              |                         |                                                            |                                                                                                    |
|                                |   |                                              |                         |                                                            |                                                                                                    |
| 🖳 Self-service                 | ~ |                                              |                         |                                                            |                                                                                                    |
|                                |   |                                              |                         |                                                            |                                                                                                    |
|                                |   |                                              |                         |                                                            |                                                                                                    |
|                                |   |                                              |                         |                                                            |                                                                                                    |
|                                |   |                                              |                         |                                                            |                                                                                                    |
|                                |   |                                              |                         |                                                            |                                                                                                    |
|                                |   |                                              |                         |                                                            |                                                                                                    |
|                                |   |                                              |                         |                                                            |                                                                                                    |
|                                |   |                                              |                         |                                                            |                                                                                                    |

METRO

#### Open the underlaying submenu's by pressing on the V icon

| D I S H POS v2.49.0                                                 |   | (V) Demo EN Video 0                                                                                |                         | 😚 DISH POS Tutoria                                                                                                    | als |   | Update available O dish_en_video@hd.digital ~                                                                                                    |
|---------------------------------------------------------------------|---|----------------------------------------------------------------------------------------------------|-------------------------|----------------------------------------------------------------------------------------------------|-----|---|----------------------------------------------------------------------------------------------------|
| « Minimize menu<br>Ø Dashboard                                      |   | Menus                                                                                              |                         |                                                                                                    |     |   | Show your reference + Add menu                                                                                                    |
| Articles                                                            | ^ | Menus                                                                                              |                         | Lunch menu                                                                                                    |     |   | Products                                                                                                    |
| Products<br>Product groups<br>Price levels<br>Menus<br>French menus |   | Enterprise menu     Store menu A derived menu is placed under the menu derived      Type to search | u from which it is      | Create a subfolder? This can be done easily by dragg<br>existing folder on another folder.<br>A reference to a product group is indicated with an |     |   | Add products or product groups to menu cards by dragging<br>them on the desired card. Do you want to drag multiple products<br>into one group at a time? Then select multiple products and drag<br>them to the desired (sub)menu.<br>Q Type to search |
| Option menus<br>Price management                                    |   | <ul> <li>Menukaart</li> </ul>                                                                      | ∥ ि ₫                   | Drop a product group here                                                                                                    | +   | Û | ✓ Drinks                                                                                                    |
| Time periods<br>Promotions                                          |   | Webshop                                                                                            | <ul><li>√ 5 ±</li></ul> | ∨ ○ Drinks                                                                                                    | +   | Ē | ✓ Food                                                                                                    |
| -\∕_ Finances                                                       | ~ | Lunch menu                                                                                         | ∥ 6 ₪                   | ✓ Other                                                                                                    | +   | Û | ✓ Miscellaneous                                                                                                    |
| ද්ථු General                                                        | ~ |                                                                                                    |                         | + Add sub menu                                                                                                    |     |   | √ Kiosk                                                                                                    |
| Payment                                                             | ~ |                                                                                                    |                         |                                                                                                    |     |   | 6 course Menu                                                                                                    |
| 🤤 Self-service                                                      | ~ |                                                                                                    |                         |                                                                                                    |     |   |                                                                                                    |
|                                                                     |   |                                                                                                    |                         |                                                                                                    |     |   |                                                                                                    |

ISH Metro

#### • You can 'disable' a submenu by pressing on the trashcan icon

| D I S H POS v2.49.0                                                                        | (V) Demo EN Video 0                                                                                                    | 😚 DISH POS Tutorials                                                                                                    | Opdate available     Odish_en_video@hd.digital ∨                                                                                                    |
|--------------------------------------------------------------------------------------------|----------------------------------------------------------------------------------------------------|----------------------------------------------------------------------------------------------------|----------------------------------------------------------------------------------------------------|
| « Minimize menu<br>(2) Dashboard                                                           | Menus                                                                                                    |                                                                                                    | Show your reference + Add menu                                                                                                    |
| Articles     Products                                                                      | Menus                                                                                                    | Lunch menu                                                                                                    | Products                                                                                                    |
| Products<br>Product groups<br>Price levels<br><b>Menus</b><br>French menus<br>Option menus | Enterprise menu     Store menu     A derived menu is placed under the menu from which it is     derived     Type to search | Create a subfolder? This can be done easily by dragging an existing folder on another folder.<br>A reference to a product group is indicated with an * | Add products or product groups to menu cards by dragging<br>them on the desired card. Do you want to drag multiple products<br>into one group at a time? Then select multiple products and drag<br>them to the desired (sub)menu. |
| Price management                                                                           | <ul> <li>∧ ● Menukaart</li> </ul>                                                                                          | ∧ ○ Food + □                                                                                                    | ✓ Drinks                                                                                                    |
| Time periods<br>Promotions                                                                 | ● Webshop 🖉 🔂 🖞                                                                                                    | ✓ • Aperitif                                                                                                    | ∨ Food                                                                                                    |
| -\/- Finances 🗸                                                                            | • Lunch menu 🖉 🔓 🕅                                                                                                    | ∧ • Starters                                                                                                    | $\sim$ Miscellaneous                                                                                                    |
| බු General 🗸 🗸                                                                             |                                                                                                    | Steak Tatare                                                                                                    | ∼ Kiosk                                                                                                    |
|                                                                                            |                                                                                                    |                                                                                                    | 6 course Menu                                                                                                    |
| 📄 Payment 🗸 🗸                                                                              |                                                                                                    | Sweetbreads                                                                                                    |                                                                                                    |
| ີ່∵ຸ Self-service ✔                                                                        |                                                                                                    | Sweetbreads                                                                                                    |                                                                                                    |
|                                                                                            |                                                                                                    | Lobster Soup                                                                                                    |                                                                                                    |
|                                                                                            |                                                                                                    | ✓ • Salads                                                                                                    |                                                                                                    |
|                                                                                            |                                                                                                    | <ul> <li>✓ ■ Salads</li> <li>III</li> <li>✓ ■ Dishes</li> </ul>                                                                                        |                                                                                                    |
|                                                                                            |                                                                                                    | <ul> <li>✓ • Supplements</li> </ul>                                                                                                    |                                                                                                    |
|                                                                                            |                                                                                                    | <ul> <li>✓ • Desserts</li> </ul>                                                                                                    |                                                                                                    |

METRO

#### • You can 'enable' a submenu by pressing on the + icon

| D I S H POS v2.49.0           | (V) Demo EN Video 0                                                 | 😚 DISH POS Tutorials                                       | ↔ Update available dish_en_video@hd.digital ∨                                                                                       |
|-------------------------------|---------------------------------------------------------------------|------------------------------------------------------------|----------------------------------------------------------------------------------------------------|
|                               |                                                                     |                                                            |                                                                                                    |
| « Minimize menu               | Menus                                                               |                                                            |                                                                                                    |
| <ul> <li>Dashboard</li> </ul> |                                                                     |                                                            | Show your reference + Add menu                                                                                                    |
| Articles                      |                                                                     |                                                            |                                                                                                    |
| -                             | Menus                                                               | Lunch menu                                                 | Products                                                                                                    |
| Products                      |                                                                     |                                                            |                                                                                                    |
| Product groups                | Enterprise menu     Store menu                                      | Create a subfolder? This can be done easily by dragging an | Add products or product groups to menu cards by dragging                                                                            |
| Price levels<br>Menus         | A derived menu is placed under the menu from which it is<br>derived | existing folder on another folder.                         | them on the desired card. Do you want to drag multiple products<br>into one group at a time? Then select multiple products and drag |
| French menus                  |                                                                     | A reference to a product group is indicated with an *      | them to the desired (sub)menu.                                                                                                    |
| Option menus                  | Q Type to search                                                    | Drop a product group here                                  | Q Type to search                                                                                                    |
| Price management              |                                                                     | ∧ ∘ Food + ⊞                                               |                                                                                                    |
| Time periods                  | ∧ • Menukaart / ि ⊡                                                 |                                                            | ∨ Drinks                                                                                                    |
| Promotions                    | • Webshop 🖉 🔂 🗓                                                     | V • Aperitif                                               | $\sim$ Food                                                                                                    |
|                               | • Lunch menu 🖉 🔓 🛅                                                  | ∧ • Starters                                               | ✓ Miscellaneous                                                                                                    |
| -\/ <sub>℃</sub> Finances ✓   |                                                                     | Steak Tatare                                               |                                                                                                    |
| දිටු General 🗸 🗸              |                                                                     | _                                                          | ∨ Kiosk                                                                                                    |
| effe.                         |                                                                     | Eendenlever 🔟                                              | 6 course Menu                                                                                                    |
| 🖃 Payment 🗸 🗸                 |                                                                     | Octopus 🗒                                                  |                                                                                                    |
|                               |                                                                     | Sweetbreads                                                |                                                                                                    |
| ় Self-service 🗸              |                                                                     | Green Asperges                                             |                                                                                                    |
|                               |                                                                     |                                                            |                                                                                                    |
|                               |                                                                     | Lobster Soup                                               |                                                                                                    |
|                               |                                                                     | ✓ ● Salads                                                 |                                                                                                    |
|                               |                                                                     |                                                            |                                                                                                    |
|                               |                                                                     | ✓ ● Dishes                                                 |                                                                                                    |
|                               |                                                                     | ✓ • Supplements □                                          |                                                                                                    |
|                               |                                                                     | ✓ ● Desserts                                               |                                                                                                    |
|                               |                                                                     |                                                            |                                                                                                    |

#### Now we have to link the menu to the facilities. Go to Facilities

| D I S H POS v2.49.0                                     | (V) Demo EN Video 🔅                                                                    |                  | S DISH                                                                                                    | POS Tutorials  | Opdate available     Odish_en_video@hd.digital ∨                                                                                                    |
|---------------------------------------------------------|----------------------------------------------------------------------------------------|------------------|----------------------------------------------------------------------------------------------------|----------------|----------------------------------------------------------------------------------------------------|
| « Minimize menu<br>@ Dashboard                          | Menus                                                                                  |                  |                                                                                                    |                | Show your reference + Add menu                                                                                                    |
| Articles ^                                              | Menus                                                                                  |                  | Lunch menu                                                                                                    |                | Products                                                                                                    |
| Products                                                | . Tonas                                                                                |                  | Euron monu                                                                                                    |                |                                                                                                    |
| Product groups<br>Price levels<br>Menus<br>French menus | Enterprise menu     Store menu     A derived menu is placed under the menu     derived | from which it is | Create a subfolder? This can be done ea<br>existing folder on another folder.<br>A reference to a product group is indica | ated with an * | Add products or product groups to menu cards by dragging<br>them on the desired card. Do you want to drag multiple products<br>into one group at a time? Then select multiple products and drag<br>them to the desired (sub)menu. |
| Option menus                                            |                                                                                        |                  | Drop a product group her                                                                                                  |                |                                                                                                    |
| Price management<br>Time periods                        | ∧ ● Menukaart                                                                          | 260              | ∧ ○ Food                                                                                                    | + 🗇            | ∨ Drinks                                                                                                    |
| Promotions                                              | Webshop                                                                                | ∥ 6 ₪            | <ul> <li>✓ ● Aperitif</li> </ul>                                                                                          | Ū              | $\sim$ Food                                                                                                    |
|                                                         | Lunch menu                                                                             | ∥ ∿ ₪            | ∧ ● Starters                                                                                                    | Û              | ✓ Miscellaneous                                                                                                    |
| -√ Finances ✓                                           |                                                                                        |                  | Steak Tatare                                                                                                    | Û              | < Priscenarieous                                                                                                    |
| දියු General 🔨                                          |                                                                                        |                  | Eendenlever                                                                                                    | Ē              | ∨ Kiosk                                                                                                    |
| General                                                 |                                                                                        |                  | Octopus                                                                                                    | Ū              | 6 course Menu                                                                                                    |
| Production stations                                     |                                                                                        |                  |                                                                                                    |                |                                                                                                    |
| Facilities                                              |                                                                                        |                  | Sweetbreads                                                                                                    | 1              |                                                                                                    |
| Cash stores                                             |                                                                                        |                  | Green Asperges                                                                                                    | Ū              |                                                                                                    |
| Printers<br>App links                                   |                                                                                        |                  | Lobster Soup                                                                                                    | Ū              |                                                                                                    |
| Table map                                               |                                                                                        |                  | state Calada                                                                                                    | -              |                                                                                                    |
| Users                                                   |                                                                                        |                  | <ul> <li>Salads</li> </ul>                                                                                                | 1              |                                                                                                    |
| Usergroups                                              |                                                                                        |                  | <ul> <li>✓ ● Dishes</li> </ul>                                                                                            | Ū              |                                                                                                    |
| POS devices                                             |                                                                                        |                  | ✓ ● Supplements                                                                                                    | Û              |                                                                                                    |
| Courses                                                 |                                                                                        |                  | <ul> <li>✓ ● Desserts</li> </ul>                                                                                          | Đ              |                                                                                                    |

ISH Metro

#### If you want to enable the menu for every facility (table) you can press on the edit button.

| D I S H POS v2.49.0                                                    | (V) Demo EN Video 0                                                                                                    | 😚 DISH POS Tutorials | ↔ Update available             | , |
|------------------------------------------------------------------------|----------------------------------------------------------------------------------------------------|----------------------|--------------------------------|---|
| « Minimize menu<br>Ø Dashboard                                         | Facilities       Q     Type to search                                                                                                    |                      | + Generate area + Add facility |   |
| <ul> <li>Articles</li> <li>Products</li> <li>Product groups</li> </ul> | Be extra careful when you use QR ordering through CMS: QR codes are linked to fa<br>Once created, these QR codes cannot be reassigned to a different facility. | silities.            |                                | - |
| Price levels<br>Menus<br>French menus                                  | Facilities                                                                                                    |                      |                                |   |
| Option menus<br>Price management                                       |                                                                                                    |                      |                                |   |
| Time periods<br>Promotions                                             |                                                                                                    |                      |                                |   |
| √ Finances ✓                                                           |                                                                                                    |                      |                                |   |
| General<br>Production stations                                         |                                                                                                    |                      |                                |   |
| Facilities                                                             |                                                                                                    |                      |                                |   |
| Cash stores<br>Printers                                                |                                                                                                    |                      |                                |   |
| App links                                                              |                                                                                                    |                      |                                |   |
| Table map                                                              |                                                                                                    |                      |                                |   |
| Users<br>Usergroups                                                    |                                                                                                    |                      |                                |   |
| POS devices                                                            |                                                                                                    |                      |                                |   |
| Courses                                                                |                                                                                                    |                      |                                |   |
| Customore                                                              |                                                                                                    |                      |                                |   |

#### If you only want to do it for the terras you can press on the edit button Terrace

| D I S H POS v2.49.0                                                    | (V) Demo EN Video 0                                                                                                    | 😚 DISH POS Tutorials | Update available dish_en_video@hd.digital ~ |
|------------------------------------------------------------------------|----------------------------------------------------------------------------------------------------|----------------------|---------------------------------------------|
| « Minimize menu<br>@ Dashboard                                         | Facilities       Q     Type to search                                                                                                    |                      | + Generate area + Add facility              |
| <ul> <li>Articles</li> <li>Products</li> <li>Product groups</li> </ul> | Be extra careful when you use QR ordering through CMS: QR codes are lin<br>Once created, these QR codes cannot be reassigned to a different facility. | ked to facilities.   |                                             |
| Price levels<br>Menus                                                  | Facilities                                                                                                    |                      |                                             |
| French menus<br>Option menus                                           | ∧ HD Video Demo English                                                                                                    | Ø                    |                                             |
| Price management                                                       | ✓ Restaurant Direct Sale                                                                                                    |                      |                                             |
| Promotions                                                             | ✓ E-Commerce                                                                                                    |                      |                                             |
| $-\sqrt{-}$ Finances                                                   | ✓ Terrace                                                                                                    | <b>D</b>             |                                             |
| 🔅 General                                                              |                                                                                                    |                      |                                             |
| General<br>Production stations                                         |                                                                                                    |                      |                                             |
| Facilities                                                             |                                                                                                    |                      |                                             |
| Cash stores                                                            |                                                                                                    |                      |                                             |
| Printers                                                               |                                                                                                    |                      |                                             |
| App links                                                              | 1                                                                                                    |                      |                                             |
| Table map                                                              |                                                                                                    |                      |                                             |
| Users<br>Usergroups                                                    |                                                                                                    |                      |                                             |
| POS devices                                                            |                                                                                                    |                      |                                             |
| Courses                                                                |                                                                                                    |                      |                                             |
| Customore                                                              |                                                                                                    |                      |                                             |

#### Click Menu

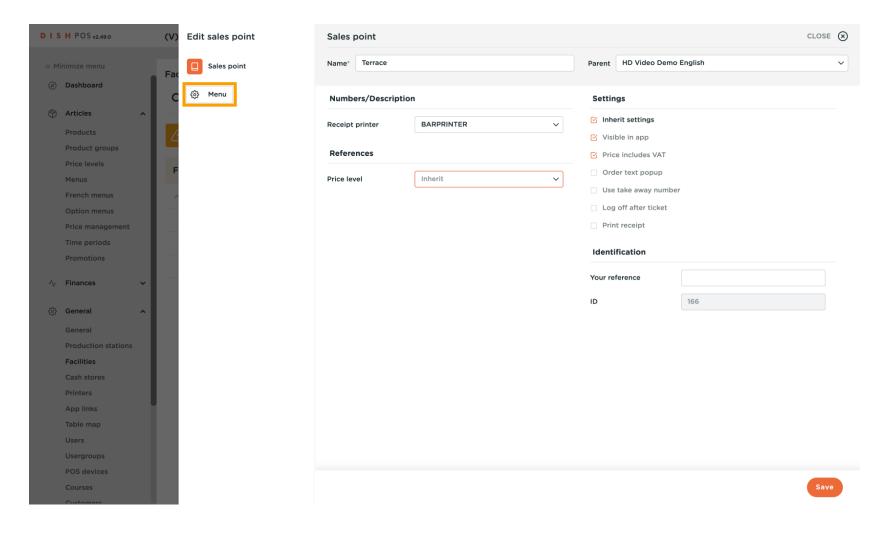

ISH Metro

#### • You can select if the menuplanner is working for the POS or for the Self-service (QR, Kiosk). Go to POS

| DISH POS v2.49.0              | (V) Edit sales point | Menu                      |         |                              | close 🗙 |
|-------------------------------|----------------------|---------------------------|---------|------------------------------|---------|
| « Minimize menu               | G Sales point        | Name* Terrace             |         | Parent HD Video Demo English | ~       |
| <ul> <li>Dashboard</li> </ul> | C Menu               | Menu                      |         |                              |         |
| 🕅 Articles 🔨                  |                      |                           |         |                              |         |
| Products                      |                      | POS menu Websł            | hop X Y |                              |         |
| Product groups                |                      | Self-service menu Inherit | t v     |                              |         |
| Price levels                  |                      |                           |         |                              |         |
| Menus                         |                      | Menu planning             |         |                              |         |
| French menus                  |                      |                           |         |                              |         |
| Option menus                  |                      | POS Self-service          |         |                              |         |
| Price management              |                      |                           |         |                              |         |
| Time periods                  |                      | Period                    |         | Menu                         |         |
| Promotions                    |                      | None                      | ~       | None                         | ✓ + Add |
| $-\sqrt{r}$ Finances 🗸        |                      |                           |         |                              |         |
| ණු General 🔨 🔨                |                      |                           |         |                              |         |
| General                       |                      |                           |         |                              |         |
| Production stations           |                      |                           |         |                              |         |
| Facilities                    |                      |                           |         |                              |         |
| Cash stores                   |                      |                           |         |                              |         |
| Printers                      |                      |                           |         |                              |         |
| App links                     |                      |                           |         |                              |         |
| Table map                     |                      |                           |         |                              |         |
| Users                         |                      |                           |         |                              |         |
| Usergroups                    |                      |                           |         |                              |         |
| POS devices                   |                      |                           |         |                              |         |
| Courses                       |                      |                           |         |                              | Save    |
| Customore                     |                      |                           |         |                              |         |

ISH Metro

#### Select at Period the Lunch time period you did add before, you can add multiple time-periods.

| DISH POS v2.49.0               | (V) Edit sales point | Menu              |             |        |                       |   | close 🗴 |
|--------------------------------|----------------------|-------------------|-------------|--------|-----------------------|---|---------|
| « Minimize menu                | G Sales point        | Name* Terrace     |             | Parent | HD Video Demo English |   | ~       |
| <ul> <li>Dashboard</li> </ul>  | C 🔯 Menu             | Menu              |             |        |                       |   |         |
| 🕎 Articles 🔷 🔨                 |                      |                   |             |        |                       |   |         |
| Products                       |                      | POS menu          | Webshop X V |        |                       |   |         |
| Product groups                 |                      | Self-service menu | Inherit 🗸   |        |                       |   |         |
| Price levels                   |                      |                   |             |        |                       |   |         |
| Menus                          |                      | Menu planning     |             |        |                       |   |         |
| French menus                   | ~                    |                   |             |        |                       |   |         |
| Option menus                   |                      | POS Self-service  |             |        |                       |   |         |
| Price management               |                      |                   |             |        |                       |   |         |
| Time periods                   |                      | Period            |             | Menu   |                       |   |         |
| Promotions                     |                      | None              | ~           | None   |                       | ~ | + Add   |
| $\cdot $ Finances $\checkmark$ |                      |                   |             |        |                       |   |         |
| ర్టు General 🔨                 |                      |                   |             |        |                       |   |         |
| General                        |                      |                   |             |        |                       |   |         |
| Production stations            |                      |                   |             |        |                       |   |         |
| Facilities                     |                      |                   |             |        |                       |   |         |
| Cash stores                    |                      |                   |             |        |                       |   |         |
| Printers                       |                      |                   |             |        |                       |   |         |
| App links                      |                      |                   |             |        |                       |   |         |
| Table map                      |                      |                   |             |        |                       |   |         |
| Users                          |                      |                   |             |        |                       |   |         |
| Usergroups                     |                      |                   |             |        |                       |   |         |
| POS devices                    |                      |                   |             |        |                       |   |         |
| Courses                        |                      |                   |             |        |                       |   | Save    |
| Customore                      |                      |                   |             |        |                       |   |         |

#### At menu you select the menu that have to be enabled: Click Lunch menu

| DIS   | H POS v2.49.0       | (V) Edit sales point | Menu    |              |         |     |            |                       |   | CLOSE 🛞 |
|-------|---------------------|----------------------|---------|--------------|---------|-----|------------|-----------------------|---|---------|
| « Min |                     | Sales point          | Name*   | Terrace      |         |     | Parent     | HD Video Demo English |   | ~       |
| Ø     | Dashboard           | C Menu               | Menu    |              |         |     |            |                       |   |         |
| ٢     | Articles ^          |                      |         |              |         |     |            |                       |   |         |
|       | Products            |                      | POS m   | enu          | Webshop | × × |            |                       |   |         |
|       | Product groups      |                      | Self-se | rvice menu   | Inherit | ~   |            |                       |   |         |
|       | Price levels        |                      |         |              |         |     |            |                       |   |         |
|       | Menus               |                      | Menu    | planning     |         |     |            |                       |   |         |
|       | French menus        | ~                    |         |              |         |     |            |                       |   |         |
|       | Option menus        |                      | POS     | Self-service |         |     |            |                       |   |         |
|       | Price management    |                      |         | <b>B</b> 111 |         |     |            |                       |   |         |
|       | Time periods        |                      |         | Period       |         |     | Menu       |                       |   |         |
|       | Promotions          |                      |         | Lunch menu   |         | ~   | None       |                       | ^ | + Add   |
| ۸c    | Finances 🗸          |                      |         |              |         |     |            |                       | Q |         |
| Ý     |                     |                      |         |              |         |     |            |                       | ~ |         |
| ŝ     | General ^           |                      |         |              |         |     | Menukaart  |                       |   |         |
|       | General             |                      |         |              |         |     | Webshop    |                       | _ |         |
|       | Production stations |                      |         |              |         |     | Lunch menu | Ц                     |   |         |
|       | Facilities          |                      |         |              |         |     |            |                       |   |         |
|       | Cash stores         |                      |         |              |         |     |            |                       |   |         |
|       | Printers            |                      |         |              |         |     |            |                       |   |         |
|       | App links           |                      |         |              |         |     |            |                       |   |         |
|       | Table map           |                      |         |              |         |     |            |                       |   |         |
|       | Users               |                      |         |              |         |     |            |                       |   |         |
|       | Usergroups          |                      |         |              |         |     |            |                       |   |         |
|       | POS devices         |                      |         |              |         |     |            |                       |   |         |
|       | Courses             |                      |         |              |         |     |            |                       |   | Save    |
|       | Customore           |                      |         |              |         |     |            |                       |   |         |

### Click + Add, then Save.

| DIS   | H POS v2.49.0       | (V) Edit sales point | Menu         |             |         |           |                       |   | close 🛞 |
|-------|---------------------|----------------------|--------------|-------------|---------|-----------|-----------------------|---|---------|
| « Mir |                     | G Sales point        | Name* Te     | rrace       |         | Parent    | HD Video Demo English |   | ~       |
|       | Dashboard           | C 😳 Menu             | Menu         |             |         |           |                       |   |         |
| ٢     | Articles ^          |                      |              |             | •       |           |                       |   |         |
|       | Products            |                      | POS menu     | Webs        | hop X Y |           |                       |   |         |
|       | Product groups      |                      | Self-service | menu Inheri | t v     |           |                       |   |         |
|       | Price levels        | -                    |              |             |         |           |                       |   |         |
|       | Menus               |                      | Menu plan    | ning        |         |           |                       |   |         |
|       | French menus        | ~                    |              |             |         |           |                       |   |         |
|       | Option menus        |                      | POS          | elf-service |         |           |                       |   |         |
|       | Price management    |                      |              |             |         |           |                       |   |         |
|       | Time periods        |                      | Pe           | iod         |         | Menu      |                       |   |         |
|       | Promotions          |                      | Lu           | nch menu    | ~       | Lunch men | u                     | ~ | + Add   |
| ~~    | Finances 🗸          |                      |              |             |         |           |                       |   |         |
|       | General ^           |                      |              |             |         |           |                       |   |         |
|       | General             |                      |              |             |         |           |                       |   |         |
|       | Production stations |                      |              |             |         |           |                       |   |         |
|       | Facilities          |                      |              |             |         |           |                       |   |         |
|       | Cash stores         |                      |              |             |         |           |                       |   |         |
|       | Printers            |                      |              |             |         |           |                       |   |         |
|       | App links           |                      |              |             |         |           |                       |   |         |
|       | Table map           |                      |              |             |         |           |                       |   |         |
|       | Users               |                      |              |             |         |           |                       |   |         |
|       | Usergroups          |                      |              |             |         |           |                       |   |         |
|       | POS devices         |                      |              |             |         |           |                       |   |         |
|       | Courses             |                      |              |             |         |           |                       |   | Save    |
|       | Customore           |                      |              |             |         |           |                       |   |         |

#### • To send changes go to General / General.

| D I S H POS v2.49.0 | (V) Demo EN Video 0                                                                                                    | 😚 DISH POS Tutorials            | ↔ Update available             |
|---------------------|----------------------------------------------------------------------------------------------------|---------------------------------|--------------------------------|
| « Minimize menu     |                                                                                                    |                                 |                                |
|                     | Facilities                                                                                                    |                                 |                                |
| Ø Dashboard         | Q Type to search                                                                                                    |                                 | + Generate area + Add facility |
| Articles            |                                                                                                    |                                 |                                |
| Products            | Be extra careful when you use QR ordering through CMS; QR<br>Once created, these QR codes cannot be reassigned to a diff | codes are linked to facilities. |                                |
| Product group       |                                                                                                    | ferent facility.                |                                |
| Price levels        | Facilities                                                                                                    |                                 |                                |
| Menus               | Facilities                                                                                                    |                                 |                                |
| French menus        | A HD Video Demo English                                                                                                  | P                               |                                |
| Option menus        | ✓ Restaurant                                                                                                    |                                 |                                |
| Price manager       | nent                                                                                                    |                                 |                                |
| Time periods        | Direct Sale                                                                                                    |                                 |                                |
| Promotions          | ✓ E-Commerce                                                                                                    |                                 |                                |
| $\sim$ Finances     | ✓ V Terrace                                                                                                    | 0 D                             |                                |
| General             | ~                                                                                                    |                                 |                                |
| General             |                                                                                                    |                                 |                                |
| Production sta      | tions                                                                                                    |                                 |                                |
| Facilities          |                                                                                                    |                                 |                                |
| Cash stores         |                                                                                                    |                                 |                                |
| Printers            |                                                                                                    |                                 |                                |
| App links           |                                                                                                    |                                 |                                |
| Table map           |                                                                                                    |                                 |                                |
| Users               |                                                                                                    |                                 |                                |
| Usergroups          |                                                                                                    |                                 |                                |
| POS devices         |                                                                                                    |                                 |                                |
| Customore           |                                                                                                    |                                 |                                |
| . Incompte          |                                                                                                    |                                 |                                |

#### Click Transmit

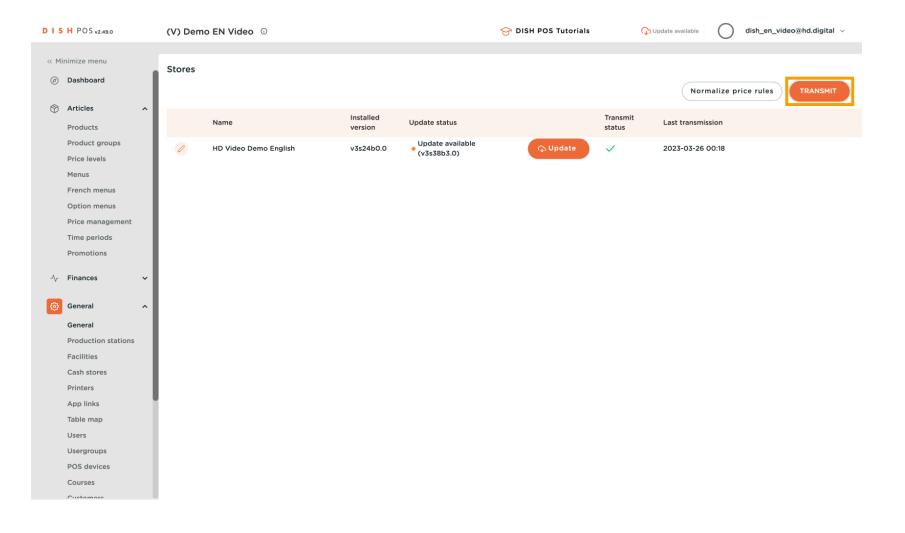

#### () That's it. You're done.

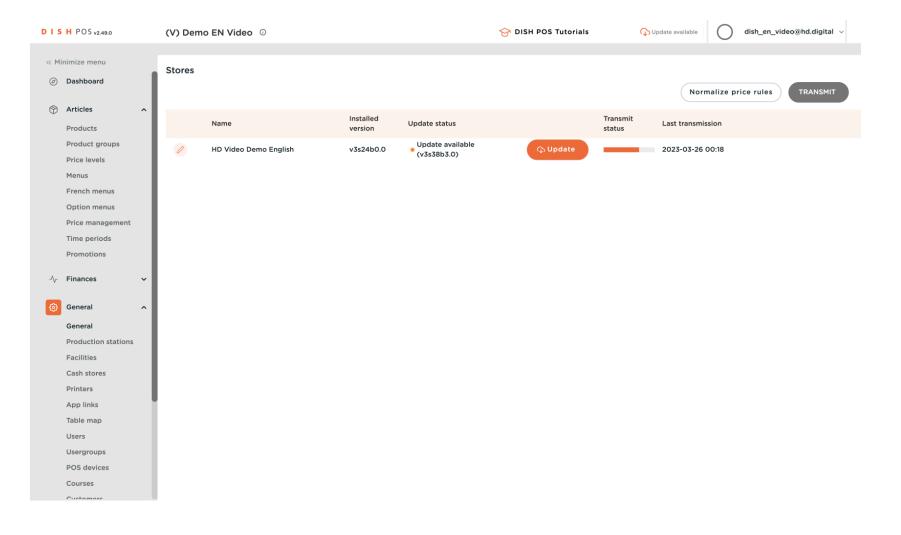

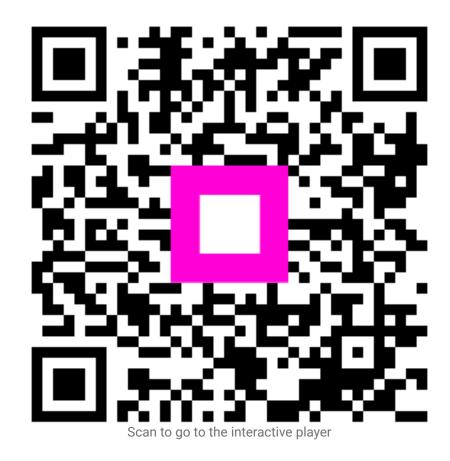